**Бази даних. Системи управління базами даних. Пошук, сортування, створення** Company Name **форм, звітів та запитів в СУБД Access.**

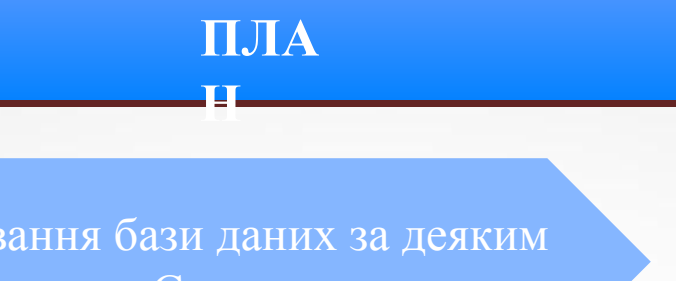

 Упорядкування бази даних за деяким параметром. Сортування.

Пошук потрібних записів

88

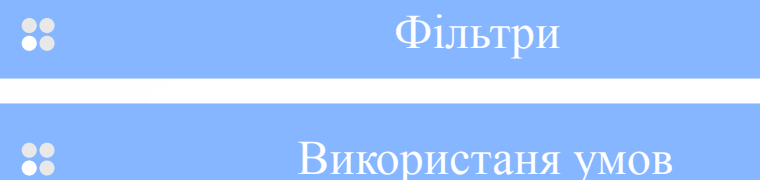

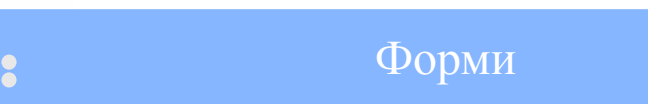

 Звіти 38

88 Запити

#### **Упорядкування бази даних**

**Сортування**

## **Пошук потрібних записів**

- **1. Встановити курсор у поле, в якому необхідно виконати пошук.**
- **2. Клацнути по кнопці панелі інструментів.**
- **3. Ввести значення, яке потрібно знайти, у**

**поле зразок.**

**4. Визначити інші параметри пошуку.**

#### **фільтри застосовують у випадку нескладних умов пошуку і виведення даних на екран чи папір**

**Фільтри**

## **Доступ до команд роботи з фільтрами можна отримати одним із трьох способів:**

1. Виконати команду основного меню Запит -Фільтр;

2. Виконати відповідну команду з контекстного меню;

3. Скористатися кнопками команд на панелі

інструментів:

#### **Фільтр за вибраним**

Виберіть потрібне поле і натисніть на кнопку Фільтр за вибраним

### **Фільтр Заперечити вибране**

Для цього виберіть поле із записом і виконайте команду Заперечити вибране. якщо немає такої кнопки, то застосуйте команду з меню Записи - Фільтр Заперечити вибране.

### **Змінити фільтр**

Для цього виконайте команду змінити фільтр і задайте в полях умов потрібний параметр або умову. Застосуйте фільтр.

## **Розширений фільтр**

Відфільтровує записи, які мають з поля 1 або поля 2 певні записи. Для цього виконайте команду Розширений фільтр з меню. У конструкторі фільтра клацніть у першому рядку Поля і зафіксуйте назви полів. Задайте умову в полях.

#### **Використання умов**

#### **прості умови - це числа, тексти, вирази, математисні співвідношення.**

Наприклад: 5, "Учень", > 3, =4, <>3, <date() - усі дати до вчора включно, Like[А-Г] - прізвища, які починаються на А, Б, В, Г; 69???? - шестизначні номери телефонів, які починаються на 69 тощо. **Складені умови - це умови, побудовані з простих за допомогою логічних операцій not, and, or.**

## *Форми***- це засоби як для введення даних,**

**так і для їх перегляду.** 

**Їх призначення полягає в тому, щоб надати користувачу засоби для заповнення лише тих полів, які йому потрібно заповнювати.**

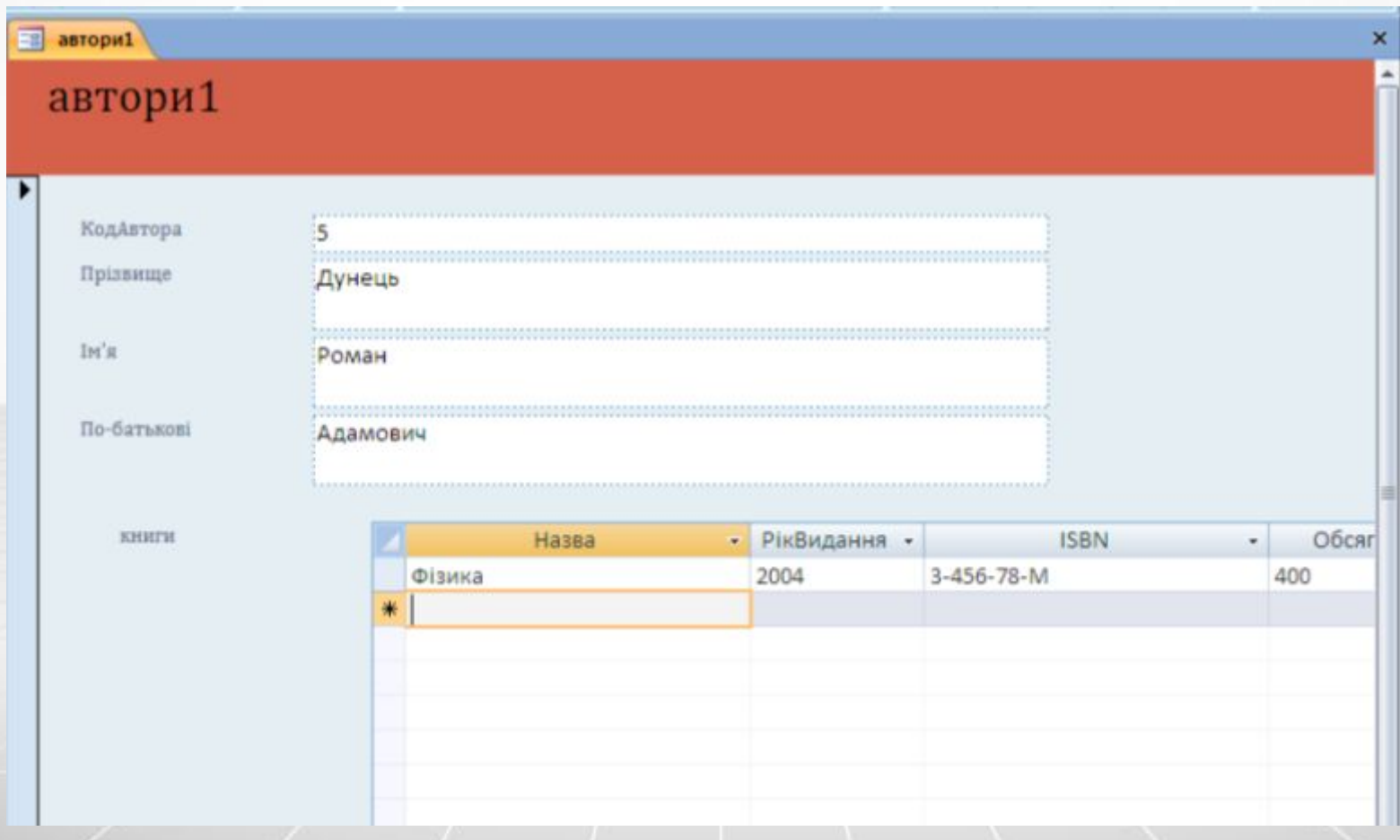

### **На формі можна розташувати:**

- Поля типу з картинками, фотографіями тощо;
- Елементи керування: кнопки, перемикачи тощо;
- Красиві написи: заголовки форм, різні тексти;
- Розрисовувати форму чи задати фоновий рисунок - заставку;
- Обчислювальні поля для відображення результатів обчислення, виконаних на базі інших полів;
- Закладки (багатосторінкові форми, де поля групуються за змістом на різних сторінках

## **Створення форми**

- 1. Автоматичний;
- 2. За допомогою Майстра форм;
- 3. Ручний за допомогою конструктора форм;
- 4. Комбінований.

# *Звіти***- призначені лише для виведення даних,**

 **причому для виведення як на екран, так і на друкувальний пристрій (наприклад, принтер).**

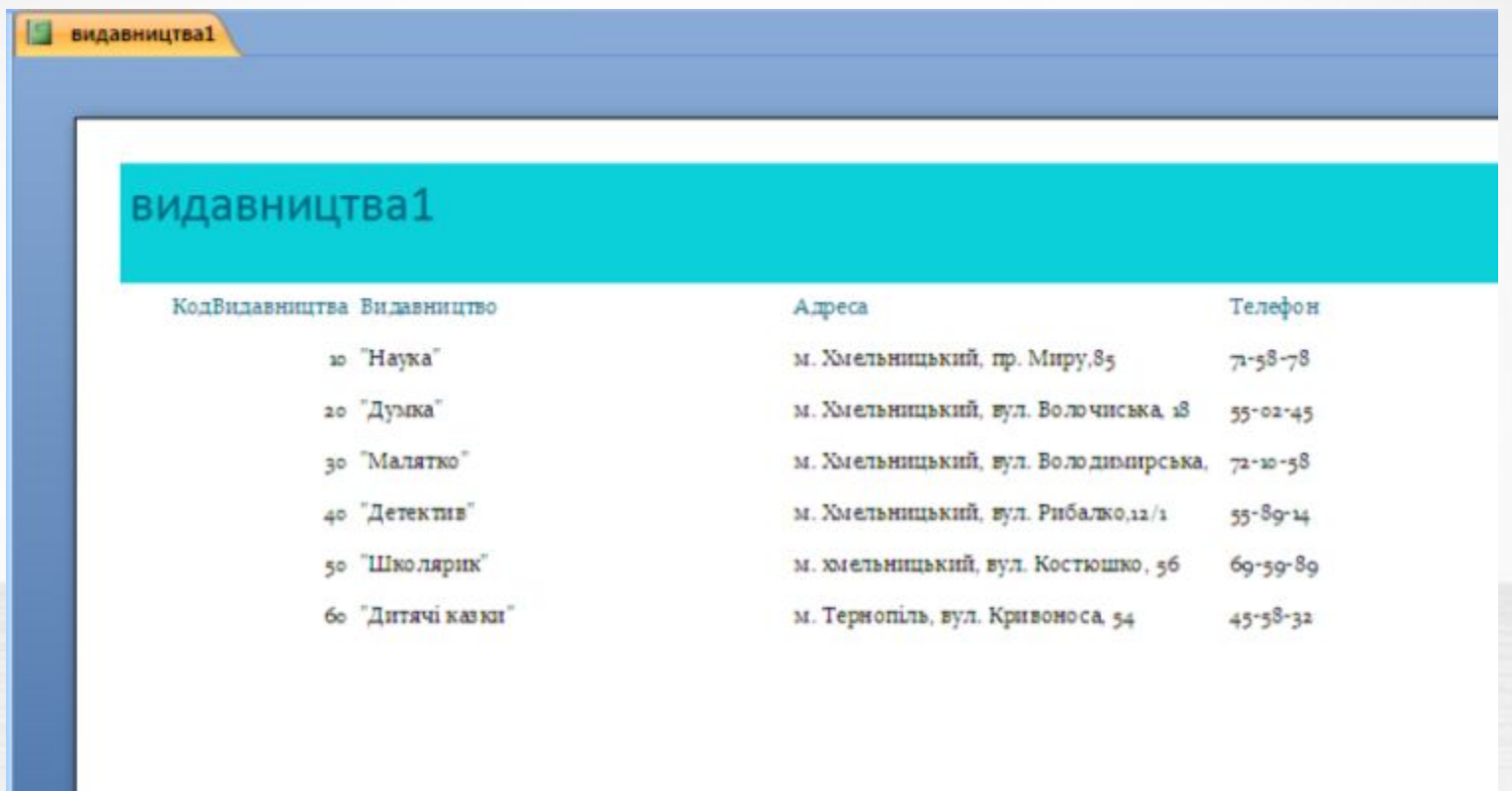

## **Створення звітів**

- 1. Конструктор;
- 2. Майстер звітів;
- 3. За формою;

## **Звіт складається з таких частин:**

- Заголовок звіту;
- Верхній колонтитул;
- Заголовок групи;
- Ділянки даних;
- Нижній колонтитул;
- Примітки.

## *Запити* - **об'єкти слугують для пошуку,**

**відбору та сортування даних з таблиць за визначеними критеріями і подання їх користувачу в зручному вигляді.**

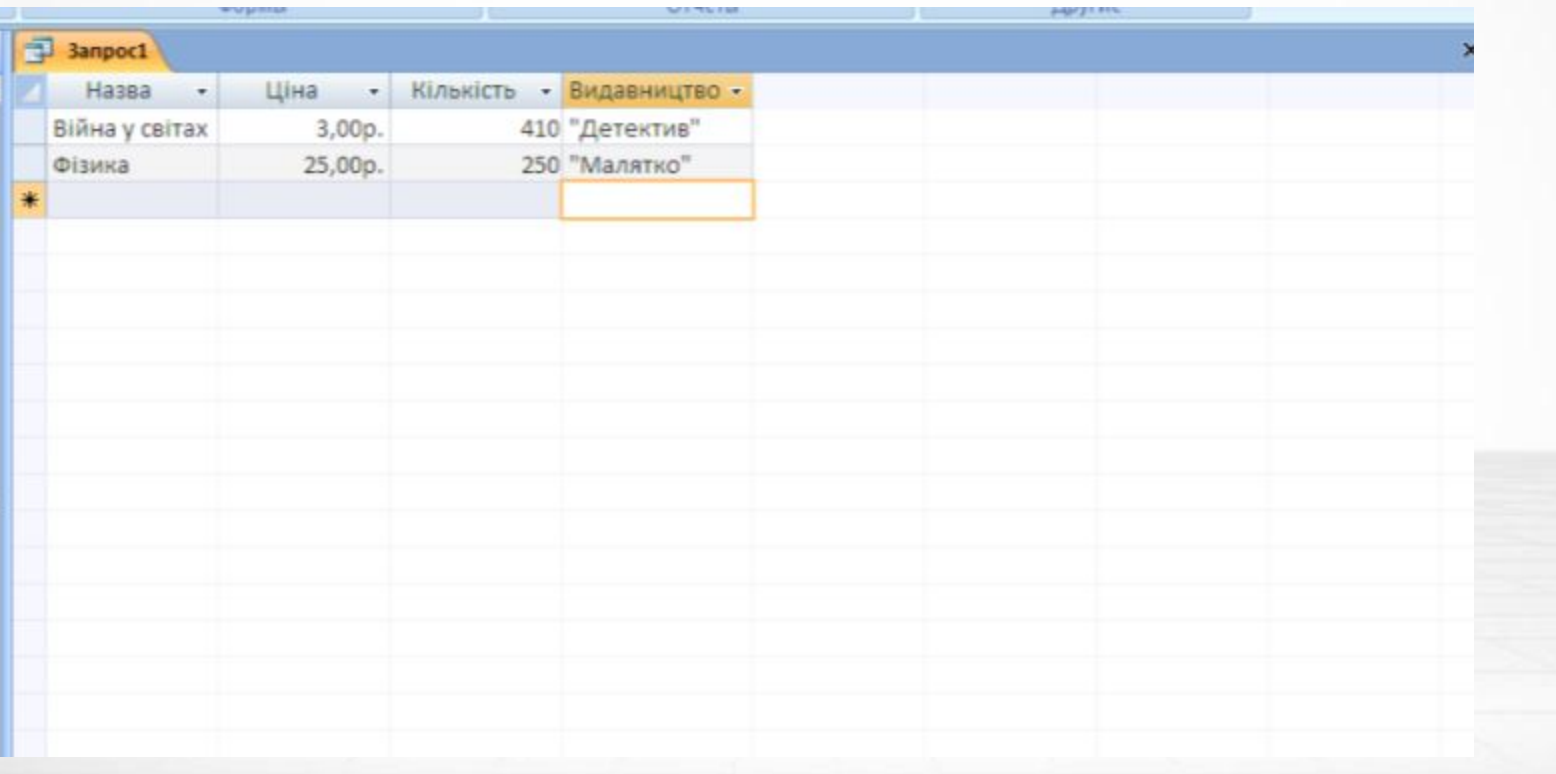

## **Типи запитів:**

#### Запити на вибірку

• Дані, що задовольняють умови відбору, вибираються з однієї чи кількох таблиць і виводяться в певному порядку. Використовуються найчастіше

#### Перехресні запити

• Відображають результати статистичних розрахунків, виконаних за даними з одного поля. Ці результати групуються за двома наборами даних у форматі перехресної таблиці, утворюючи номери рядків і назви стовпців.

#### Запити на зміну

• Дозволяють в одній операції внести зміни до багатьох записів. Існують 4ри типи запитів на зміну: на створення таблиці, на видалення записів, на додавання й оновлення записів.

#### Запити SQL

## **Бланк запиту**

**Поле** – у цьому рядку розташовуються ті поля, які ви використовуєте для створення запиту, кожне у своєму елементі таблиці.

**Ім'я таблиці** – цей рядок показує, з якої таблиці вибрано дане поле.

**Сортування** – у цьому рядку вказаєте тип сортування інформації.

**Висновок на екрані** – показує інформацію , знайдену в полі.

**Умова відбору** – у цьому рядку вводиться обмеження пошуку, задаючи певні умови, які прийнято називати критерієм пошуку.

## *Макроси* **складаються з послідовності**

#### **внутрішніх команд СУБД і є одним із засобів автоматизації роботи з БД**

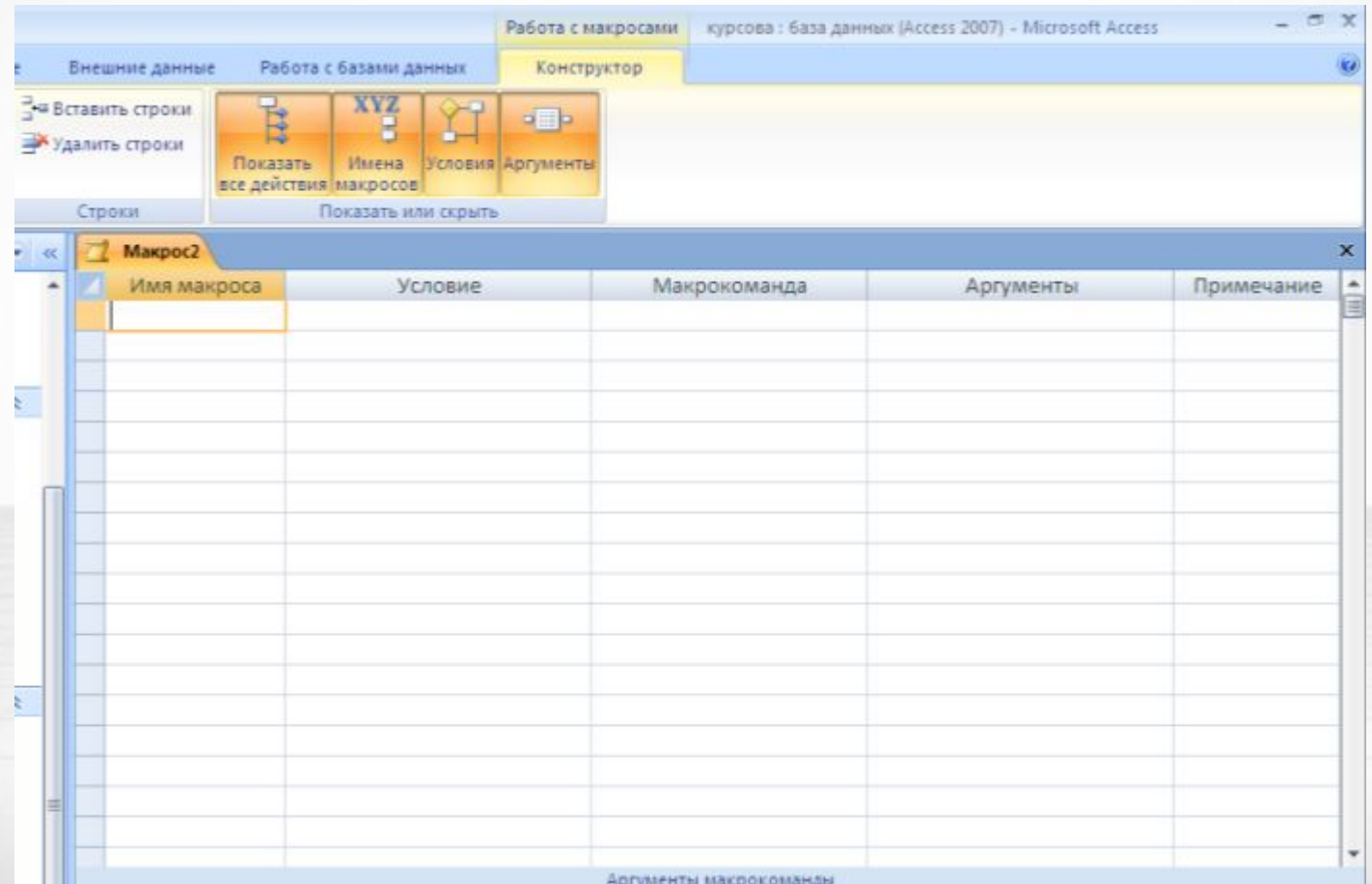

## *Модулі* **- додаткові процедури**

**створюються засобами зовнішньої мови програмування, наприклад, мови Visual Basic for Applications (VBA)**

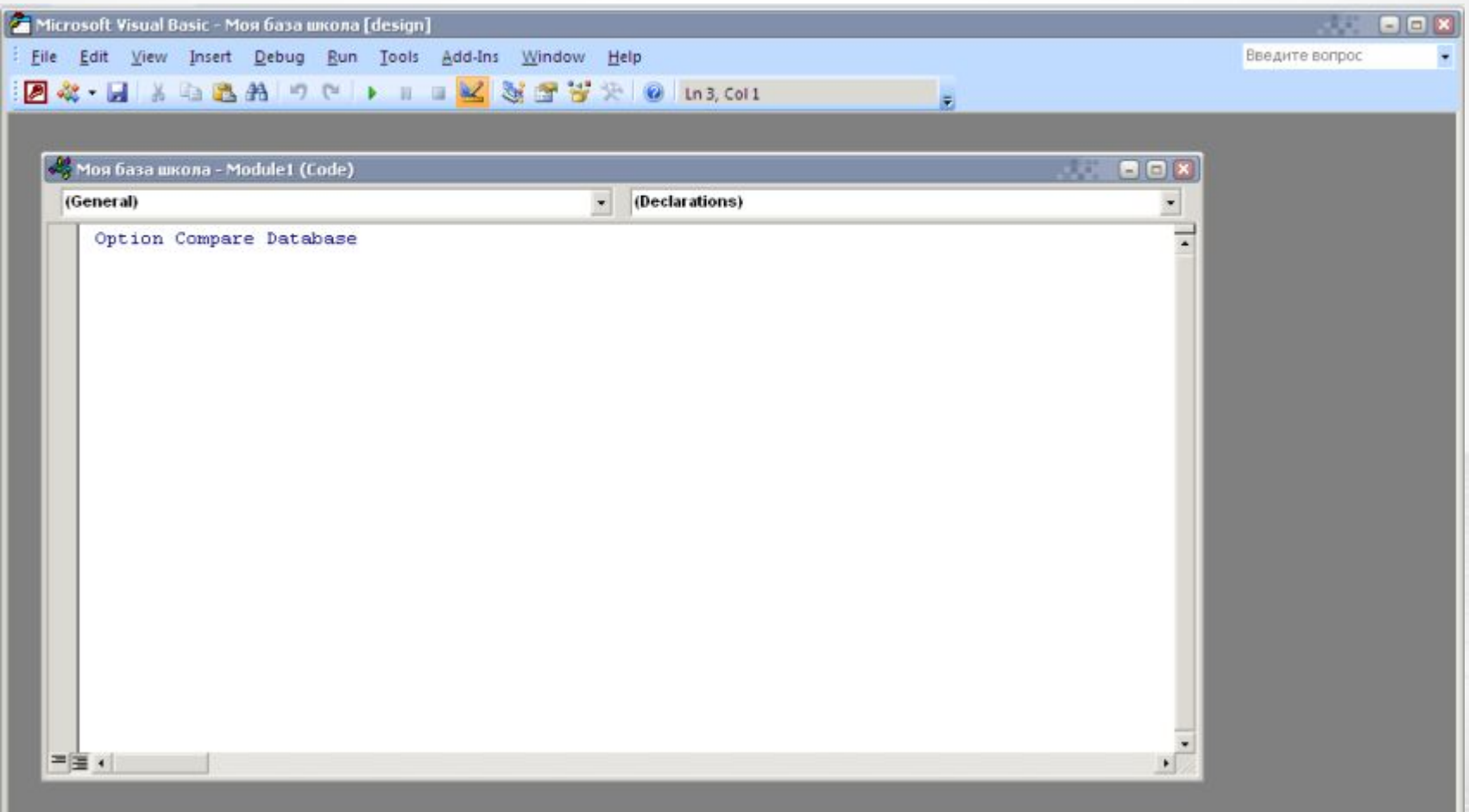